## **Training Manual - Rupashree Prakalpa for "Duare Sarkar" Campaign Officials**

A module has been developed in Rupashree Portal to facilitate the officials of Duare Sarkar Campaign to track the status of any application based on few parameters.

The steps for accessing / operating the search mechanism are as follows:

Step 1:

Url of Kanyashree Portal – wbrupashree.gov.in Please type mentioned url in the latest browsers preferably Mozilla Firefox or Google Chrome

**Step 1:** Click on "Track Application" to access the search mechanism

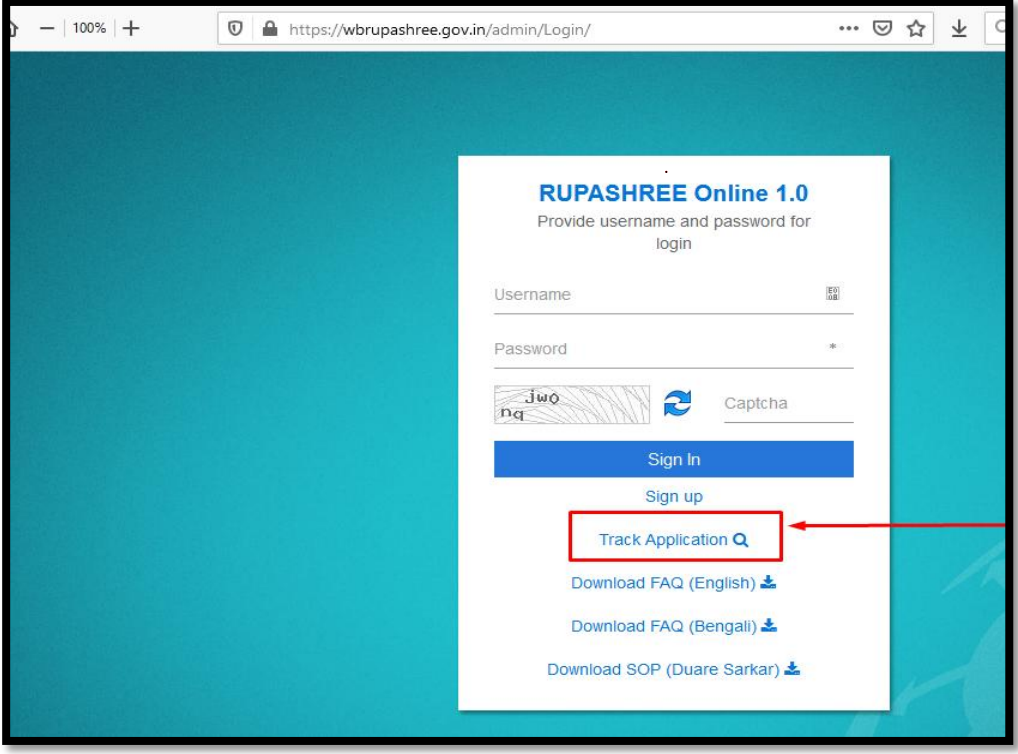

Go to the option "**Track Application**" in Rupashree Portal

**Step 2:** Search by Applicant ID and Year

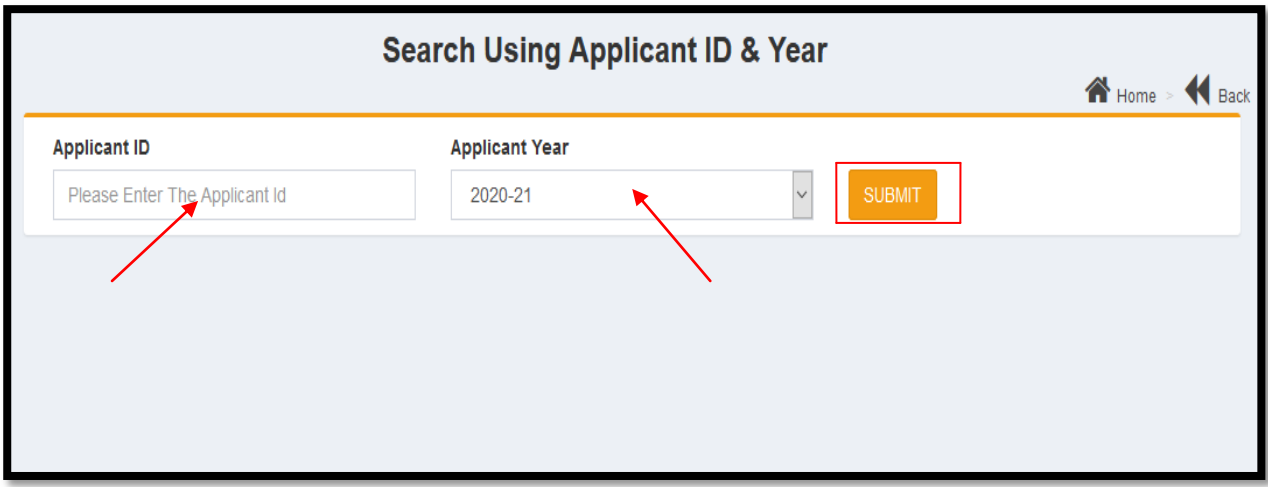

- a) Select **Rupashree Year** and enter the **applicant id.**
- b) Then Click on **Submit** button

## **Step 3:**

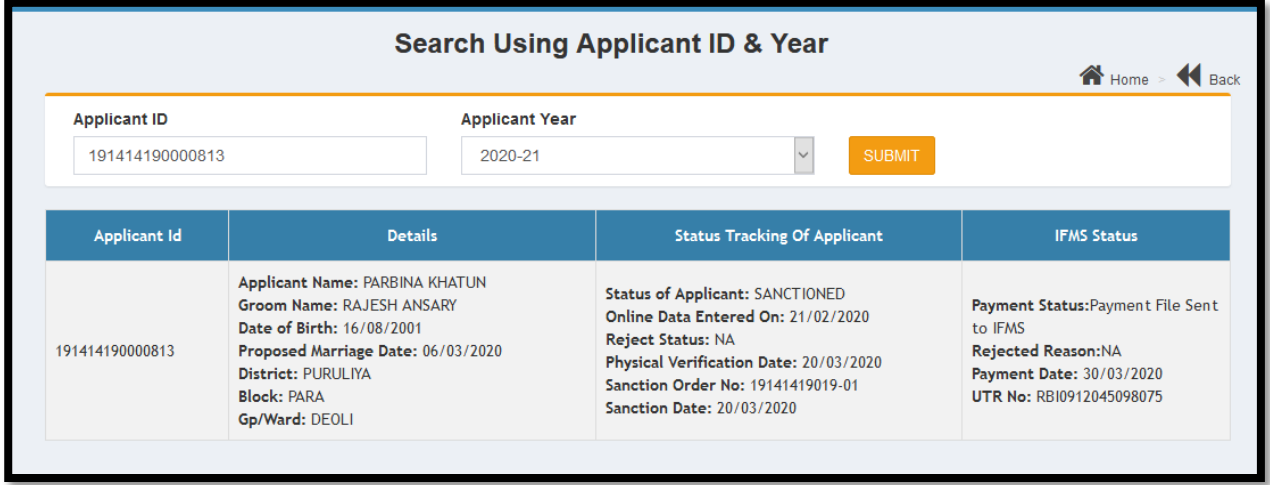

After clicking of **Submit** button, the **"basic details"**, **"Present status"** and **"IFMS status"** of that particular applicant will appear on the screen.